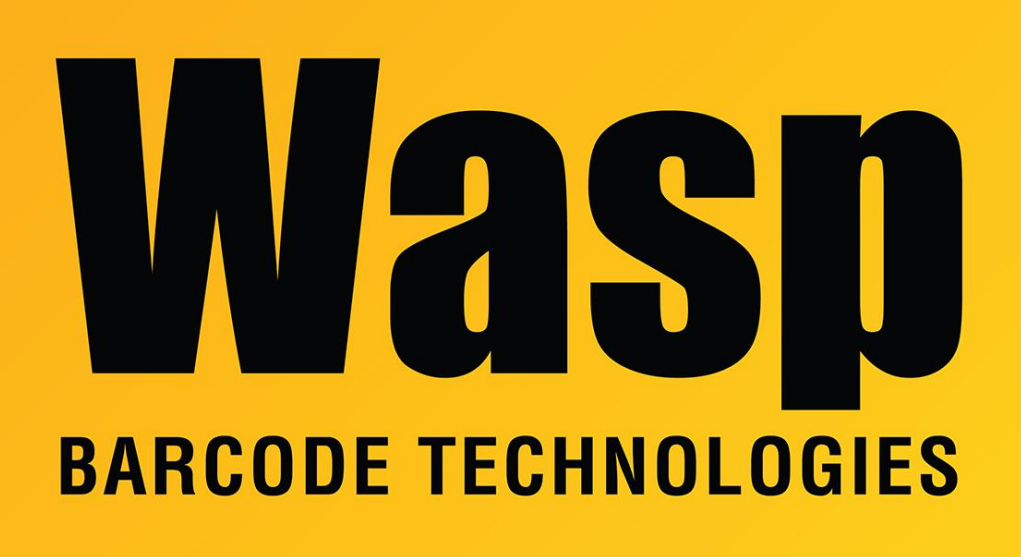

[Portal](https://support.waspbarcode.com/) > [Knowledgebase](https://support.waspbarcode.com/kb) > [Discontinued Products](https://support.waspbarcode.com/kb/discontinued-products) > [MobileAsset](https://support.waspbarcode.com/kb/mobileasset) > [What happens if a](https://support.waspbarcode.com/kb/articles/what-happens-if-a-required-field-is-not-supplied-when-importing-data-into-a-table) [required field is not supplied when Importing data into a table?](https://support.waspbarcode.com/kb/articles/what-happens-if-a-required-field-is-not-supplied-when-importing-data-into-a-table)

## What happens if a required field is not supplied when Importing data into a table?

Scott Leonard - 2017-04-10 - in [MobileAsset](https://support.waspbarcode.com/kb/mobileasset)

\*This article applies to InventoryControl and MobileAsset.

An error message will prevent you from continuing with the import. Edit the source data and try again. Help > Index in your application contains more information on importing into the database under the 'import' topic.

-----------------------------------------------

keywords: Mobile Asset Inventory Control

Related Pages

• [Importing Into the InventoryControl v7 Database](https://support.waspbarcode.com/kb/articles/importing-into-the-inventorycontrol-v7-database-2)